# **Сторожевой таймер "САПФИР WD PAY"**

**v.3.0.0** 

Екатеринбург-2006 [www.sapfir.biz](http://www.sapfir.biz/)

Полное или частичное воспроизведение материала допускается только с письменного согласия

## **1. Назначение**

Сторожевой таймер **САПФИР-WD Pay** (далее по тексту **САПФИР-WD**) является многофункциональным устройством, предназначенным для:

- работы в платежных автоматах, различных платежных систем;
- контроля работоспособности персонального компьютера (в случае "зависания" сторожевой таймер производит принудительный reset ПК);
- автоматической перезагрузки через заданное время com gprs модема (типа Siemens MC35i Terminal, Sony Ericsson GM29) или usb gprs модема компьютера (типа Solomon SCMi250u) (*тип модема обязательно нужно указывать при заказе*).
- отслеживания связи модема с заданным сервером и в случае потери связи перезагрузки модема.

**САПФИР-WD** позволяет настраивать время ожидания зависания компьютера от 300 (5 мин) до 1800 (30 мин) секунд.

**САПФИР-WD** позволяет настраивать время автоматической перезагрузки модема от 20 до 36 000 (10 часов) секунд.

**В А Ж Н О : САПФИР-WD** совместим с платежной системой ОСМП.

## **2. Технические характеристики**

**САПФИР-WD** выпускается в виде платы, для использования в корпусе ПК. По заказу возможна поставка в корпусе или в термоусадочной трубке.

### *Размеры*: 77 х 36 мм.

*Напряжение питания*: от USB; для 12 В модификации используется дополнительно 12 В с разъема компьютера

*Потребляемый ток*: менее 20 мА;

*Индикация*: светодиоды: зеленый, красный *Диапазон рабочих температур*: от 5 С до

+50 С;

*Поддерживаемые PC*: с блоком питания ATX.

*Время ожидания перезагрузки (по умолчанию)*:

- 10 мин время ожидания зависания компьютера
- 15 мин время работы модема.

# **3. Подключение САПФИР-WD.**

### **3.1. Подключение САПФИР-WD к компьютеру.**

Для подключения **САПФИР-WD** к компьютеру необходимо:

- выключить компьютер.
- подключить кнопку компьютера '**RESET**' к модулю **САПФИР-WD**, модуль с помощью кабеля '**RESET**' (входит в состав поставки) подключить к материнской плате к разъему '**RESET**'.

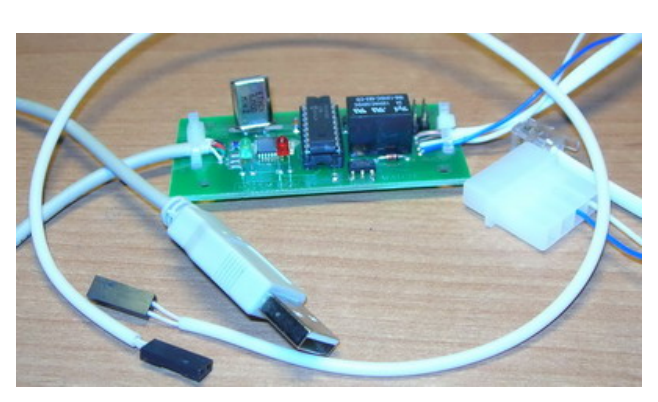

- подключить разъем 12 В к свободному разъему питания компьютера (для com модем) или usb переходник (для usb модема)
- подключить телефонный разъем к модему Siemens TC35i Terminal или подключить разъем таймера к usb переходнику (для usb модема), или свободные концы провода к питанию модема (в случае если при заказе не был указан тип разъема питания под модем)
- Подключить кабель USB порта к компьютеру.
- Включить компьютер

*Примечание: если у Вас возникают проблемы подключения кабелей к материнской плате, обратитесь к инструкции на вашу материнскую плату.* 

### **3.2. Установка программного обеспечения.**

### **3.2.1. Установка драйвера.**

При первом подключении сторожевого таймера операционная система попросит установить драйвер. Драйвер находится на прилагаемом cd-rom в папке /**Драйверы**.

### **3.2.2. Установка программного обеспечения.**

После установки драйверов необходимо установить программу, для управления работой сторожевого таймера. Программа находится в папке **/Программы/WDTimerPay.exe**.

Для установки программы просто скопируйте файл программы в любую предварительно созданную папку.

Программа *WDTimerPay.exe* состоит из 3-х файлов:

- *WDTimerPay.exe* исполняемый файл программы,
- *WDTimerPay.log* файл, в котором хранится время запуска и зависания компьютера,
- *WDTimerPay.ini* файл, в котором хранится настройки программы.
- *WDTimerPay.ini* и *WDTimerPay*.*.log* (создаются автоматически если они не были скопированы или были удалены).

### **3.2.3. Проверка правильности установки.**

После завершения установки нужно провести настройку программы. Для этого запустите программу *WDTimerPay.exe.* 

Программа появится в трее в виде иконки с вопросительным знаком.

Для настройки можно с помощью правой кнопки мыши выбрать меню «*Настройки*» либо щелкнуть по иконке дважды и выбрать вкладку «*Настройки*»

Вкладка **Настройки** поможет выбрать:

*Автозагрузка* – автоматическую загрузку программы при запуске системы;

*Автоматическое определение порта* – автоматическое определение порта таймера;

*Номер порта* – ручной выбор порта таймера; *Тип таймера* – тип прошивки таймера

(SERVER или PAY)

В случае ручной настройки для определения используемого порта можно воспользоваться диспетчером устройств, в строке ПОРТЫ (COM и LPT) должна быть строка Usb Serial Port

(ComXX), где ХХ это порт к которому подключен таймер.

При правильном подключении и верной настройке должен замигать красным цветом

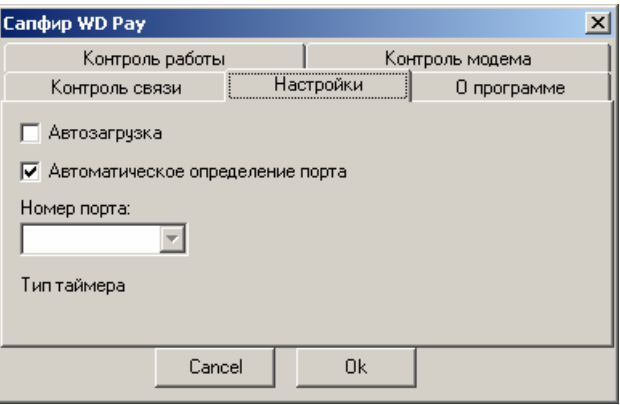

светодиод на плате таймера и иконка в трее .

*Примечание: при ручном выборе порта вероятность конфликтов с установленным оборудованием будет гораздо меньше, поэтому при установке в стационарное устройство лучше не выбирать автоматическое определение порта.* 

### **3.2.4. Настройка таймера для работы.**

Вкладка **Контроль работы** поможет настроить параметры таймера при зависании компьютера:

*Время до перезагрузки* – это установка времени, через которое таймер перезагрузит компьютер при зависании управляющей программы.

*Перезагрузка* – кнопка для ручного перезапуска компьютера.

При любом изменении времени, нужно нажать кнопку подтверждения (красный треугольник).

Время будет записано в внутренней памяти таймера и будет действовать до следующего изменения.

Вкладка **Контроль модема** поможет настроить параметры таймера для управления модемом:

*Время работы модема* – это установка времени, через которое таймер перезапустит модем.

*Вкл/выкл контроль* – флаг для активизации автоматического сброса питания модема. компьютера, если флаг активный, то таймер будет отслеживать включении питания, если нет то компьютер нужно включать вручную.

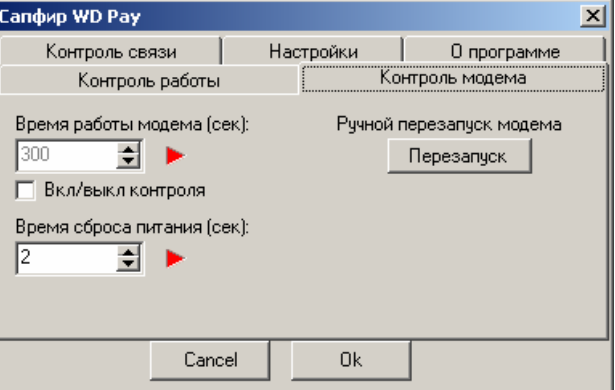

*Время нажатия включения* – это установка времени удержания кнопки включения.

При любом изменении времени или флага активности, нужно нажать кнопку подтверждения (красный треугольник).

Время будет записано в внутренней памяти таймера и будет действовать до следующего изменения.

Вкладка **Контроль связи** поможет настроить параметры для проверки связи с заданными серверами для управления модемом:

*Адрес сервера* – это адреса серверов, который будут пинговаться программой для проверки связи через модем.

*Время отсутствия связи* – время ожидания ответа пинга в милисекундах.

*Время повтора пинга* – это время повторения пинга.

*Добавить* – кнопка добавления сервера и данных пинга в конфигурационный файл.

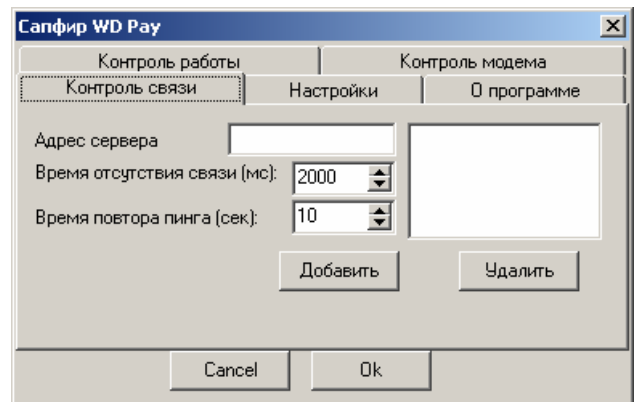

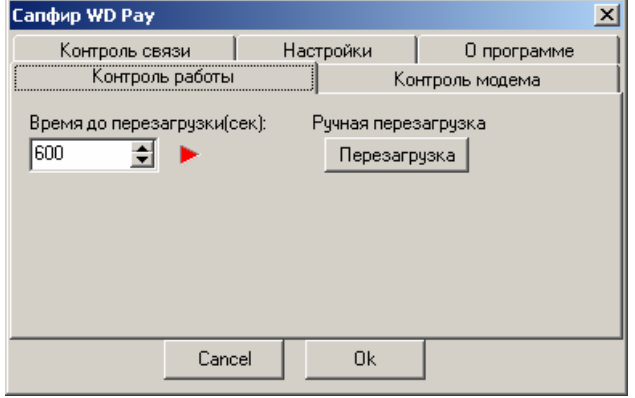

*Добавить* – кнопка удаления сервера и данных пинга из конфигурационного файла.

Вкладка **О программе** содержит справочную информацию о назначении, версии программы и ссылки на сайт производителя:

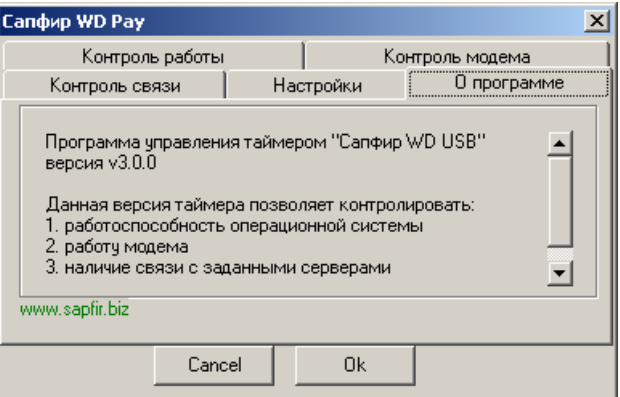

### **3.3. Работа в составе платежного автомата ОСМП.**

Для работы в составе платежного автомата, с системой платежей ОСМП, необходимо:

• установить драйверы,

• с помощью программы WDTimer.exe настроить необходимые времена срабатывания

(если заданные по умолчанию вас не устраивают),

- снять флаг с *Вкл/выкл контроль* (если он установлен),
- снять флаг с автоматической загрузки программы WDTimer.exe (если он установлен),
- перезагрузить компьютер и запустить программу платежного автомата.

# **4.Работа САПФИР-WD.**

### **4.1. Индикация состояния на таймере.**

Индикация текущего состояния сторожевого таймера осуществляется с помощью двух светодиодов.

В таблице приведены значения индикации светодиода в различных режимах работы.

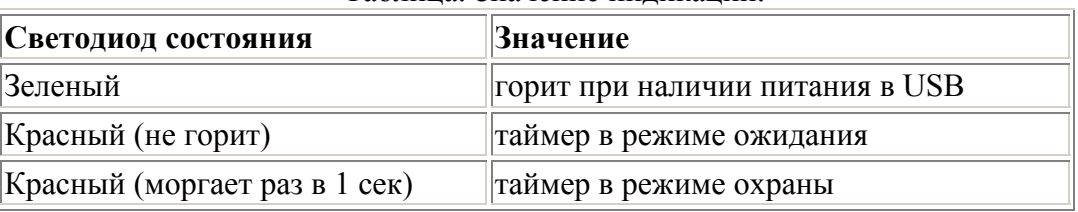

Таблица. Значение индикации.

### **4.1. Индикация состояния программы.**

Индикация текущего состояния программы осуществляется иконкой в трее. В таблице приведены значения индикации светодиода в различных режимах работы. Таблица. Значение индикации.

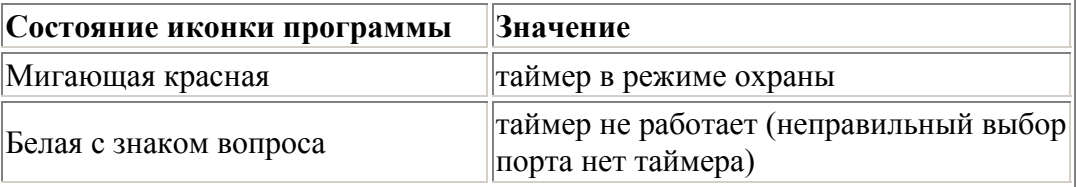

## **5. Техническая поддержка.**

• Гарантийный срок на таймер – 1 год дня продажи,

• Любую техническую поддержку можно получить по телефону 8-912-633-81-75 или по email [sales@sapfir.biz](mailto:sales@sapfir.biz?subject=%D1%82%D0%B5%D1%85%D0%BF%D0%BE%D0%B4%D0%B4%D0%B5%D1%80%D0%B6%D0%BA%D0%B0)